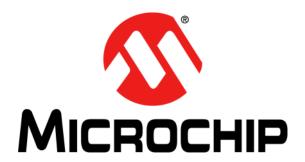

## HV582 96-Channel High-Voltage Driver IC Evaluation Board User's Guide

#### Note the following details of the code protection feature on Microchip devices:

- Microchip products meet the specification contained in their particular Microchip Data Sheet.
- Microchip believes that its family of products is one of the most secure families of its kind on the market today, when used in the
  intended manner and under normal conditions.
- There are dishonest and possibly illegal methods used to breach the code protection feature. All of these methods, to our knowledge, require using the Microchip products in a manner outside the operating specifications contained in Microchip's Data Sheets. Most likely, the person doing so is engaged in theft of intellectual property.
- Microchip is willing to work with the customer who is concerned about the integrity of their code.
- Neither Microchip nor any other semiconductor manufacturer can guarantee the security of their code. Code protection does not
  mean that we are guaranteeing the product as "unbreakable."

Code protection is constantly evolving. We at Microchip are committed to continuously improving the code protection features of our products. Attempts to break Microchip's code protection feature may be a violation of the Digital Millennium Copyright Act. If such acts allow unauthorized access to your software or other copyrighted work, you may have a right to sue for relief under that Act.

Information contained in this publication regarding device applications and the like is provided only for your convenience and may be superseded by updates. It is your responsibility to ensure that your application meets with your specifications. MICROCHIP MAKES NO REPRESENTATIONS OR WARRANTIES OF ANY KIND WHETHER EXPRESS OR IMPLIED, WRITTEN OR ORAL, STATUTORY OR OTHERWISE, RELATED TO THE INFORMATION. INCLUDING BUT NOT LIMITED TO ITS CONDITION, QUALITY, PERFORMANCE, MERCHANTABILITY OR FITNESS FOR PURPOSE. Microchip disclaims all liability arising from this information and its use. Use of Microchip devices in life support and/or safety applications is entirely at the buyer's risk, and the buyer agrees to defend, indemnify and hold harmless Microchip from any and all damages, claims, suits, or expenses resulting from such use. No licenses are conveyed, implicitly or otherwise, under any Microchip intellectual property rights unless otherwise stated.

#### **Trademarks**

The Microchip name and logo, the Microchip logo, dsPIC, FlashFlex, flexPWR, JukeBlox, KEELoQ, KEELoQ logo, Kleer, LANCheck, MediaLB, MOST, MOST logo, MPLAB, OptoLyzer, PIC, PICSTART, PIC<sup>32</sup> logo, RightTouch, SpyNIC, SST, SST Logo, SuperFlash and UNI/O are registered trademarks of Microchip Technology Incorporated in the U.S.A. and other countries.

The Embedded Control Solutions Company and mTouch are registered trademarks of Microchip Technology Incorporated in the U.S.A.

Analog-for-the-Digital Age, BodyCom, chipKIT, chipKIT logo, CodeGuard, dsPICDEM, dsPICDEM.net, ECAN, In-Circuit Serial Programming, ICSP, Inter-Chip Connectivity, KleerNet, KleerNet logo, MiWi, motorBench, MPASM, MPF, MPLAB Certified logo, MPLIB, MPLINK, MultiTRAK, NetDetach, Omniscient Code Generation, PICDEM, PICDEM.net, PICkit, PICtail, RightTouch logo, REAL ICE, SQI, Serial Quad I/O, Total Endurance, TSHARC, USBCheck, VariSense, ViewSpan, WiperLock, Wireless DNA, and ZENA are trademarks of Microchip Technology Incorporated in the U.S.A. and other countries.

 $\ensuremath{\mathsf{SQTP}}$  is a service mark of Microchip Technology Incorporated in the U.S.A.

Silicon Storage Technology is a registered trademark of Microchip Technology Inc. in other countries.

GestIC is a registered trademark of Microchip Technology Germany II GmbH & Co. KG, a subsidiary of Microchip Technology Inc., in other countries.

All other trademarks mentioned herein are property of their respective companies.

© 2015, Microchip Technology Incorporated, Printed in the U.S.A., All Rights Reserved.

ISBN: 978-1-5224-0114-8

# QUALITY MANAGEMENT SYSTEM CERTIFIED BY DNV = ISO/TS 16949=

Microchip received ISO/TS-16949:2009 certification for its worldwide headquarters, design and wafer fabrication facilities in Chandler and Tempe, Arizona; Gresham, Oregon and design centers in California and India. The Company's quality system processes and procedures are for its PIC® MCUs and dsPIC® DSCs, KEELoQ® code hopping devices, Serial EEPROMs, microperipherals, nonvolatile memory and analog products. In addition, Microchip's quality system for the design and manufacture of development systems is ISO 9001:2000 certified.

#### HV582 96-Channel High Voltage Driver IC Evaluation Board User's Guide

Object of Declaration: HV582 96-Channel High-Voltage Driver IC Evaluation Board

**EU Declaration of Conformity** 

Manufacturer: Microchip Technology Inc.

2355 W. Chandler Blvd.

Chandler, Arizona, 85224-6199

USA

This declaration of conformity is issued by the manufacturer.

The development/evaluation tool is designed to be used for research and development in a laboratory environment. This development/evaluation tool is not a Finished Appliance, nor is it intended for incorporation into Finished Appliances that are made commercially available as single functional units to end users under EU EMC Directive 2004/108/EC and as supported by the European Commission's Guide for the EMC Directive 2004/108/EC (8<sup>th</sup> February 2010).

This development/evaluation tool complies with EU RoHS2 Directive 2011/65/EU.

This development/evaluation tool, when incorporating wireless and radio-telecom functionality, is in compliance with the essential requirement and other relevant provisions of the R&TTE Directive 1999/5/EC and the FCC rules as stated in the declaration of conformity provided in the module datasheet and the module product page available at www.microchip.com.

For information regarding the exclusive, limited warranties applicable to Microchip products, please see Microchip's standard terms and conditions of sale, which are printed on our sales documentation and available at www.microchip.com.

<u>12-Sep - 14</u> Date

Signed for and on behalf of Microchip Technology Inc. at Chandler, Arizona, USA

Derek Carlson

VP Development Tools

| HV582 96-Channe | High Voltage | Driver IC Evalu | lation Board Use | er's Guide |
|-----------------|--------------|-----------------|------------------|------------|
| NOTES:          |              |                 |                  |            |
|                 |              |                 |                  |            |
|                 |              |                 |                  |            |
|                 |              |                 |                  |            |
|                 |              |                 |                  |            |
|                 |              |                 |                  |            |
|                 |              |                 |                  |            |
|                 |              |                 |                  |            |
|                 |              |                 |                  |            |
|                 |              |                 |                  |            |
|                 |              |                 |                  |            |
|                 |              |                 |                  |            |
|                 |              |                 |                  |            |
|                 |              |                 |                  |            |
|                 |              |                 |                  |            |
|                 |              |                 |                  |            |
|                 |              |                 |                  |            |
|                 |              |                 |                  |            |
|                 |              |                 |                  |            |
|                 |              |                 |                  |            |
|                 |              |                 |                  |            |

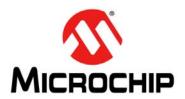

# 96-CHANNEL HIGH-VOLTAGE DRIVER IC EVALUATION BOARD USER'S GUIDE

## **Table of Contents**

| Preface        |                                                                        | 7  |
|----------------|------------------------------------------------------------------------|----|
| I              | ntroduction                                                            | 7  |
| [              | Document Layout                                                        | 7  |
| (              | Conventions Used in this Guide                                         | 8  |
| 1              | Warranty Registration                                                  | 8  |
| F              | Recommended Reading                                                    | 9  |
| -              | The Microchip Web Site                                                 | 9  |
| I              | Development Systems Customer Change Notification Service               | 9  |
| (              | Customer Support                                                       | 10 |
| [              | Document Revision History                                              | 10 |
| Chapter 1. Pr  | oduct Overview                                                         |    |
| •              | 1.1 Introduction                                                       | 11 |
|                | 1.2 HV582 Device Overview                                              |    |
| •              | 1.3 HV582 Evaluation Board Overview                                    | 11 |
| •              | 1.4 HV582 Evaluation Board Kit Contents                                | 13 |
| Chapter 2. In: | stallation and Operation                                               |    |
| 2              | 2.1 Getting Started                                                    | 15 |
| 2              | 2.2 Setup Procedure                                                    | 15 |
| 2              | 2.3 Using The Evaluation Board with a Generic Signal Pattern Generator | 17 |
| 2              | 2.4 Using The Evaluation Board with the PIC32 Starter Kit              | 19 |
| Appendix A.    | Schematic and Layouts                                                  |    |
|                | A.1 Introduction                                                       |    |
| ,              | A.2 Evaluation Board – Schematic                                       | 26 |
|                | A.3 Evaluation Board – Top Silk                                        |    |
|                | A.4 Evaluation Board – Top Copper and Silk                             |    |
|                | A.5 Evaluation Board – Top Copper                                      |    |
|                | A.6 Evaluation Board – Ground Plane                                    |    |
|                | A.7 Evaluation Board – Mid Layer 1                                     |    |
|                | A.8 Evaluation Board – Mid Layer 2                                     |    |
|                | A.9 Evaluation Board – Power Plane                                     |    |
|                | A.10 Evaluation Board – Bottom Copper                                  |    |
|                | A.11 Evaluation Board – Bottom Copper and Silk                         |    |
|                | A.12 Evaluation Board – Bottom Silk                                    | 31 |
| • •            | Bill of Materials (BOM)                                                | _  |
|                | 3.1 Bill Of Materials (BOM)                                            | 33 |
|                | HV582 Typical Waveforms                                                |    |
| (              | C.1 Introduction                                                       | 35 |
| Worldwide Sa   | ales and Service                                                       | 40 |

| TES: |  |  |
|------|--|--|
|      |  |  |
|      |  |  |
|      |  |  |
|      |  |  |
|      |  |  |
|      |  |  |
|      |  |  |
|      |  |  |
|      |  |  |
|      |  |  |
|      |  |  |
|      |  |  |
|      |  |  |
|      |  |  |
|      |  |  |
|      |  |  |
|      |  |  |
|      |  |  |
|      |  |  |
|      |  |  |
|      |  |  |
|      |  |  |
|      |  |  |
|      |  |  |

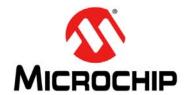

## 96-CHANNEL HIGH-VOLTAGE DRIVER IC EVALUATION BOARD USER'S GUIDE

#### **Preface**

#### **NOTICE TO CUSTOMERS**

All documentation becomes dated, and this manual is no exception. Microchip tools and documentation are constantly evolving to meet customer needs, so some actual dialogs and/or tool descriptions may differ from those in this document. Please refer to our web site (www.microchip.com) to obtain the latest documentation available.

Documents are identified with a "DS" number. This number is located on the bottom of each page, in front of the page number. The numbering convention for the DS number is "DSXXXXXXXXA", where "XXXXXXXX" is the document number and "A" is the revision level of the document.

For the most up-to-date information on development tools, see the MPLAB<sup>®</sup> IDE online help. Select the Help menu, and then Topics to open a list of available online help files.

#### INTRODUCTION

This chapter contains general information that will be useful to know before using the HV582 96-Channel High-Voltage Driver IC Evaluation Board. Items discussed in this chapter include:

- Document Layout
- Conventions Used in this Guide
- Warranty Registration
- · Recommended Reading
- The Microchip Web Site
- Development Systems Customer Change Notification Service
- Customer Support
- Document Revision History

#### DOCUMENT LAYOUT

This document describes how to use the HV582 96-Channel High-Voltage Driver IC Evaluation Board as a development tool. The manual layout is as follows:

- Chapter 1. "Product Overview" Important information about the HV582 96-Channel High-Voltage Driver IC Evaluation Board.
- Chapter 2. "Installation and Operation" This chapter includes a detailed description of each function of the HV582 96-Channel High-Voltage Driver IC Evaluation Board and instructions on how to use it.
- Appendix A. "Schematic and Layouts" Shows the schematic and layout diagrams for the HV582 96-Channel High-Voltage Driver IC Evaluation Board.
- Appendix B. "Bill of Materials (BOM)" Lists the parts used to build the HV582 96-Channel High-Voltage Driver IC Evaluation Board.
- Appendix C. "HV582 Typical Waveforms" Describes the various plots and waveforms for the HV582 96-Channel High-Voltage Driver IC Evaluation Board.

#### **CONVENTIONS USED IN THIS GUIDE**

This manual uses the following documentation conventions:

#### **DOCUMENTATION CONVENTIONS**

| Description                                      | Represents                                                                                          | Examples                                     |
|--------------------------------------------------|----------------------------------------------------------------------------------------------------|----------------------------------------------|
| Arial font:                                      |                                                                                                    |                                              |
| Italic characters                                | Referenced books                                                                                    | MPLAB <sup>®</sup> IDE User's Guide          |
|                                                  | Emphasized text                                                                                     | is the <i>only</i> compiler                  |
| Initial caps                                     | A window                                                                                            | the Output window                            |
|                                                  | A dialog                                                                                            | the Settings dialog                          |
|                                                  | A menu selection                                                                                    | select Enable Programmer                     |
| Quotes                                           | A field name in a window or dialog                                                                  | "Save project before build"                  |
| Underlined, italic text with right angle bracket | A menu path                                                                                         | File>Save                                    |
| Bold characters                                  | A dialog button                                                                                     | Click <b>OK</b>                              |
|                                                  | A tab                                                                                               | Click the <b>Power</b> tab                   |
| N'Rnnnn                                          | A number in verilog format, where N is the total number of digits, R is the radix and n is a digit. | 4'b0010, 2'hF1                               |
| Text in angle brackets < >                       | A key on the keyboard                                                                               | Press <enter>, <f1></f1></enter>             |
| Courier New font:                                |                                                                                                    |                                              |
| Plain Courier New                                | Sample source code                                                                                  | #define START                                |
|                                                  | Filenames                                                                                           | autoexec.bat                                 |
|                                                  | File paths                                                                                          | c:\mcc18\h                                   |
|                                                  | Keywords                                                                                            | _asm, _endasm, static                        |
|                                                  | Command-line options                                                                                | -0pa+, -0pa-                                 |
|                                                  | Bit values                                                                                          | 0, 1                                         |
|                                                  | Constants                                                                                           | 0xff, 'A'                                    |
| Italic Courier New                               | A variable argument                                                                                 | file.o, where file can be any valid filename |
| Square brackets [ ]                              | Optional arguments                                                                                  | mcc18 [options] file [options]               |
| Curly brackets and pipe character: {   }         | Choice of mutually exclusive arguments; an OR selection                                             | errorlevel {0 1}                             |
| Ellipses                                         | Replaces repeated text                                                                              | <pre>var_name [, var_name]</pre>             |
|                                                  | Represents code supplied by user                                                                    | <pre>void main (void) { }</pre>              |

#### **WARRANTY REGISTRATION**

Please complete the enclosed Warranty Registration Card and mail it promptly. Sending in the Warranty Registration Card entitles users to receive new product updates. Interim software releases are available at the Microchip web site.

#### RECOMMENDED READING

This user's guide describes how to use the HV582 96-Channel High-Voltage Driver IC Evaluation Board. Other useful documents are listed below. The following Microchip documents are available and recommended as supplemental reference resources.

 HV582 Data Sheet – "96-Channel Serial to Parallel Converter with Push-Pull Outputs" (DS20005455).

Additional documentation (including schematic and code samples) is available under the PIC32 Starter Kit (DM320001) section on the website.

#### THE MICROCHIP WEB SITE

Microchip provides online support via our web site at <a href="https://www.microchip.com">www.microchip.com</a>. This web site is used as a means to make files and information easily available to customers. Accessible by using your favorite Internet browser, the web site contains the following information:

- Product Support Data sheets and errata, application notes and sample programs, design resources, user's guides and hardware support documents, latest software releases and archived software
- General Technical Support Frequently Asked Questions (FAQs), technical support requests, online discussion groups, Microchip consultant program member listing
- Business of Microchip Product selector and ordering guides, latest Microchip press releases, listing of seminars and events, listings of Microchip sales offices, distributors and factory representatives

#### DEVELOPMENT SYSTEMS CUSTOMER CHANGE NOTIFICATION SERVICE

Microchip's customer notification service helps customers stay up-to-date on Microchip products. Subscribers receive e-mail notification when there are changes, updates, revisions, or errata related to a specified product family or development tool of interest.

To register, access the Microchip web site at <a href="https://www.microchip.com">www.microchip.com</a>, click on Customer Change Notification and follow the registration instructions.

The Development Systems product group categories are:

- Compilers The latest information on Microchip C compilers, assemblers, linkers and other language tools. These include all MPLAB® C compilers, all MPLAB assemblers (including MPASM™ assembler), all MPLAB linkers (including MPLINK™ object linker), and all MPLAB librarians (including MPLIB™ object librarian).
- Emulators the latest information on Microchip in-circuit emulators. This includes
  the MPLAB REAL ICE™ and MPLAB ICE 2000 in-circuit emulators.
- In-Circuit Debuggers the latest information on the Microchip in-circuit debuggers. This includes MPLAB ICD 3 in-circuit debuggers and PICkit™ 3 debug express.
- MPLAB IDE the latest information on Microchip MPLAB IDE, the Windows Integrated Development Environment for development systems tools. This is focused on the MPLAB IDE, MPLAB IDE Project Manager, MPLAB Editor, and MPLAB SIM simulator, as well as general editing and debugging features.
- Programmers the latest information on Microchip programmers. These include production programmers such as MPLAB REAL ICE in-circuit emulator, MPLAB ICD 3 in-circuit debugger, and MPLAB PM3 device programmers. Also included are nonproduction development programmers such as PICSTART Plus and PICkit 2 and 3.

#### **CUSTOMER SUPPORT**

Users of Microchip products can receive assistance through several channels:

- Distributor or Representative
- · Local Sales Office
- Field Application Engineer (FAE)
- Technical Support

Customers should contact their distributor, representative or FAE for support. Local sales offices are also available to help customers. A list of sales offices and locations is included in the back of this document.

Technical support is available through the web site at: http://www.microchip.com/support

#### **DOCUMENT REVISION HISTORY**

#### **Revision A (December 2015)**

· Initial release of this document.

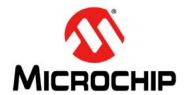

## 96-CHANNEL HIGH-VOLTAGE DRIVER IC EVALUATION BOARD USER'S GUIDE

### **Chapter 1. Product Overview**

#### 1.1 INTRODUCTION

This chapter covers the following topics:

- HV582 Device Overview
- HV582 Evaluation Board Overview
- HV582 Evaluation Board Kit Contents

#### 1.2 HV582 DEVICE OVERVIEW

The HV582 is a unipolar 96-channel, low-voltage serial to high-voltage parallel converter with push-pull outputs, dedicated to printer driver and plasma display applications. The device has been designed for applications requiring high channel count and high output voltage swing (0-80V) with current sinking and sourcing capabilities of ±75 mA.

The device consists of six parallel 16-bit shift registers, a 96-bit latch, and 96 high-voltage outputs. The 16-bit shift registers can operate up to a 30 MHz speed rate, allowing 180 MHz data rates due to the parallel arrangement. The parallel arrangement of the registers permits six times the speed of a single register (30 MHz x 6 16-bit shift registers), providing a fast update rate for the 96 output channels. Data flow can be shifted from a clockwise to a counterclockwise direction via the DIR pin. All high-voltage outputs can be forced to a low-level, high-level or high-impedance state (high Z) or to alter their polarity state through the  $\overline{OL}$ ,  $\overline{OH}$ ,  $\overline{OE}$  and  $\overline{POL}$  pins, respectively.

#### 1.3 HV582 EVALUATION BOARD OVERVIEW

The HV582 96-Channel High-Voltage Drive IC Evaluation Board facilitates quick implementation for display and printer driver applications due to its flexible input/output connection interface.

The evaluation board is designed to be operated with the Microchip PIC32 Starter Kit (DM320001), or with a generic signal pattern generator via the dedicated J5 pin header connector (see Figure 1-1).

There are 32 test-point pads corresponding to the first and the last 16-bit registers (D1A/D1B and D6A/D6B) that control the high-voltage outputs:  $HV_{OUT}1$  to 16 and  $HV_{OUT}81$  to 96. Ground pads are provided along with the test-point pads to facilitate the analysis of the high-voltage output channels. Refer to Figure 1-1 and to the HV582 Data Sheet.

All output channels are available via a 160-position, high-density array, female connector, where only 96 positions are used (refer to Evaluation Board – Schematic in Appendix A. "Schematic and Layouts" for more details).

The HV582 contains six parallel 16-bit shift registers. Each 16-bit shift register features two ports that can be set as either inputs or outputs by controlling the DIR pin, as shown in the following list:

- setting the DIR pin high configures DnB pins as inputs and DnA pins as outputs (counterclockwise input data)
- setting the DIR pin low enables DnA pins as inputs and DnB pins as outputs (clockwise input data)

Shunt (zero Ohm) resistors are placed right after the pin header connectors (D1A to D6A) to facilitate the adjustment of the input registers in any desired manner.

Note: The HV582 96-Channel High-Voltage Drive IC Evaluation Board comes equipped with shunt resistors only on the DnA pins. Shunt resistors are not installed on the DnB pins.

#### 1.3.1 **HV582 Evaluation Board Block Diagram**

Figure 1-1 presents the HV582 96-Channel High-Voltage Drive IC Evaluation Board block diagram with the main sections labeled and explained.

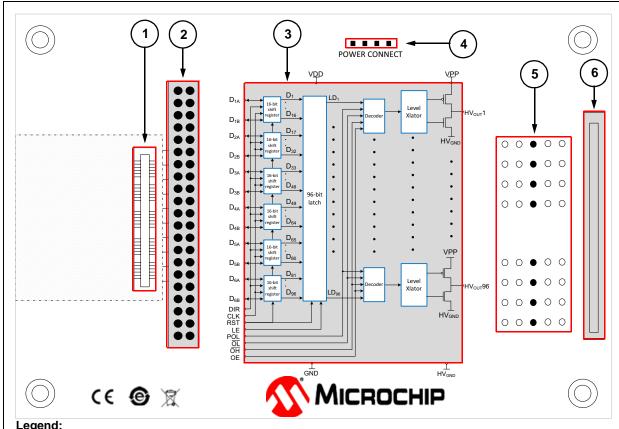

#### Legend:

- 1 = FX10A-120S/12-SV(71) connector (J2) for PIC32 Starter Kit (DM320001, not included)
- = Header connector for generic signal pattern generator (J5, not installed)
- = HV582 169-Ball TFBGA package
- Power connection pin header.
- 32 HV<sub>OUT</sub>n test points and ground pads.
- 160-position, high-density array, female connector.

FIGURE 1-1: HV582 96-Channel High-Voltage Drive IC Evaluation Board Block Diagram.

#### 1.4 HV582 EVALUATION BOARD KIT CONTENTS

The HV582 96-Channel High-Voltage Drive IC Evaluation Board Kit includes:

- HV582 96-Channel High-Voltage Drive IC Evaluation Board (ADM00697)
- Important Information Sheet

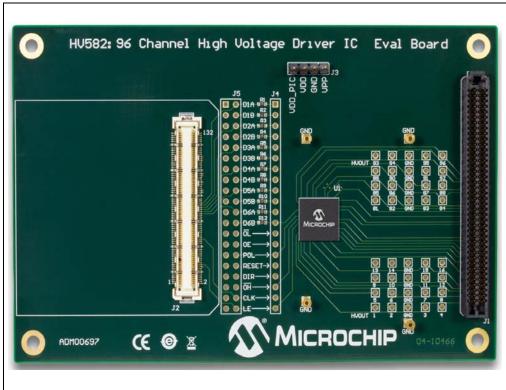

FIGURE 1-2: HV582 96-Channel High-Voltage Drive IC Evaluation Board – Top View.

| V582 96-Chann | el High-Voltag | je Driver IC Ev | /aluation Boa | rd User's Guid | de |
|---------------|----------------|-----------------|---------------|----------------|----|
| OTES:         |                |                 |               |                |    |
|               |                |                 |               |                |    |
|               |                |                 |               |                |    |
|               |                |                 |               |                |    |
|               |                |                 |               |                |    |
|               |                |                 |               |                |    |
|               |                |                 |               |                |    |
|               |                |                 |               |                |    |
|               |                |                 |               |                |    |
|               |                |                 |               |                |    |
|               |                |                 |               |                |    |
|               |                |                 |               |                |    |
|               |                |                 |               |                |    |
|               |                |                 |               |                |    |
|               |                |                 |               |                |    |
|               |                |                 |               |                |    |
|               |                |                 |               |                |    |
|               |                |                 |               |                |    |

## 96-CHANNEL HIGH-VOLTAGE DRIVER IC EVALUATION BOARD USER'S GUIDE

### **Chapter 2. Installation and Operation**

#### 2.1 GETTING STARTED

The HV582 96-Channel High-Voltage Driver IC Evaluation Board is fully assembled and tested.

#### 2.1.1 Tools Required for Operation

- A low DC power supply for V<sub>DD</sub> (and VDD\_PIC) that can produce 5V
- A high DC power supply for V<sub>PP</sub> with a voltage range up to +80V
- A logic signal driver: PIC32 Starter Kit (DM320001) or a generic signal pattern generator
- An oscilloscope and/or a multimeter to observe waveforms and measure electrical parameters

#### 2.2 SETUP PROCEDURE

To prepare the HV582 96-Channel High-Voltage Driver IC Evaluation Board for operation, the following steps must be followed:

#### **WARNING**

Read the HV582 96-Channel High-Voltage Driver IC Evaluation Board User's Guide (this document) fully before proceeding to board setup.

- 1. Connect the power supplies by following the steps indicated by this power-up sequence:
  - a) Connect GND
  - b) Apply V<sub>DD</sub>
  - c) Connect VDD\_PIC (if PIC32 Starter Kit is mounted and used) (1)
  - d) Set logic input signals to a known state
  - e) Apply VPP

**Note 1:** If the PIC32 Starter Kit is used and connected to the USB debug cable there is no need to power the VDD\_PIC pin.

**Note:** To power down the board, follow the reverse order of the power-up sequence.

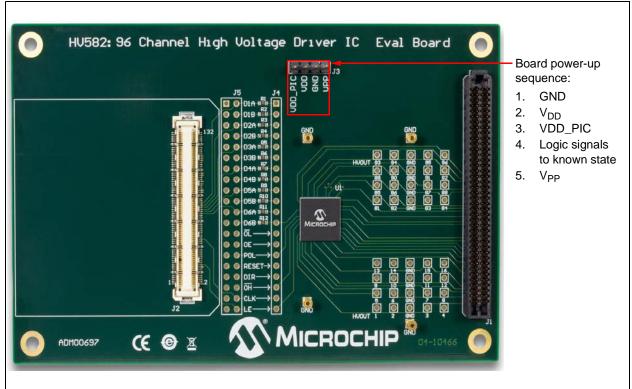

FIGURE 2-1: Board Power-Up Sequence.

**Step 2.** Apply the voltage settings by following the sequence shown in Table 2-1.

TABLE 2-1: VOLTAGE SETTINGS

| Sequence<br>Number | Terminal<br>Name | Description                                                         |
|--------------------|------------------|---------------------------------------------------------------------|
| 1                  | GND              | Ground                                                              |
| 2                  | $V_{DD}$         | 5.0V, logic power supply for HV582                                  |
| 3                  | VDD_PIC          | 5.0V, power supply for PIC32 Starter Kit (1)                        |
| 4                  | V <sub>PP</sub>  | +10V to +80V, high-voltage power supply for all HV <sub>OUT</sub> n |

**Note 1:** If the PIC32 Starter Kit is used and not connected to the USB debug cable.

After following the power-up sequence and applying the voltage settings correctly, the evaluation board is ready to operate.

The HV582 96-Channel High-Voltage Driver IC Evaluation Board can be driven by a generic signal pattern generator or by the suggested PIC32 Starter Kit (DM320001). Section 2.3 "Using The Evaluation Board with a Generic Signal Pattern Generator" and Section 2.4 "Using The Evaluation Board with the PIC32 Starter Kit" elaborate on the operation and evaluation process in detail.

## 2.3 USING THE EVALUATION BOARD WITH A GENERIC SIGNAL PATTERN GENERATOR

#### 2.3.1 Introduction

The HV582 96-Channel High-Voltage Driver IC Evaluation Board can be operated by a generic logic signal pattern generator, or by any signal driver, via the J5 pin header connector (pin header not installed).

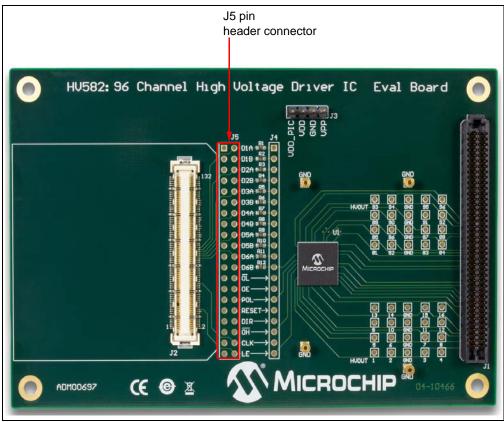

FIGURE 2-2: J5 Pin Header Connector.

The user must ensure the minimum DC and AC electrical parameters are achieved by the signal pattern generator. For more information, refer to the HV582 data sheet (DS20005455).

#### 2.3.2 Operating the Evaluation Board

When operating the evaluation board with a generic logic signal pattern generator, the VDD\_PIC pin should not be powered on. The VDD\_PIC pin is an optional power pin used only for the PIC32 Starter Kit (DM320001).

In case a read operation is required for the signal driver, it is recommended to operate the pattern generator at the same voltage potential as the evaluation board ( $V_{DD}$ ). If, for instance, the signal pattern generator is operating at a lower voltage (e.g. 3.3V) than that of the evaluation board (5.0V), this will cause the ESD protection diodes of the signal generator to forward bias and possibly damage the board.

#### **WARNING**

If a read-back operation is required by the generic signal pattern generator (or by any signal driver), the operational voltage level of the logic signals must be equal to the voltage potential of the evaluation board ( $V_{DD}$ ).

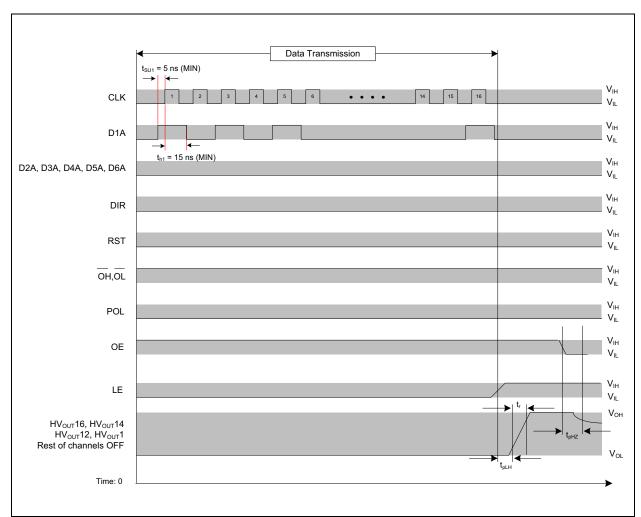

Figure 2-3 presents the logic diagram of a sample data transmission for testing and understanding the functionality of the HV582.

FIGURE 2-3: Sample Data Transmission Timing Diagram.

#### 2.4 USING THE EVALUATION BOARD WITH THE PIC32 STARTER KIT

#### 2.4.1 Introduction

The HV582 96-Channel High-Voltage Driver IC Evaluation Board can be operated by the Microchip PIC32 Starter Kit (DM320001) via the FX10A-120S/12-SV(71) connector, J2 (see Figure 2-4).

**Note:** Several PIC32 Starter kits might be compatible with the HV582 Evaluation Board, but only the DM320001 is supported with code.

#### 2.4.2 Software Requirements

In order to operate the PIC32 Starter Kit, the MPLAB X IDE software and the MPLAB XC32 Compiler must be installed in the user's system. Software and compilers are available for download on the Microchip website at <a href="https://www.microchip.com">www.microchip.com</a>.

For detailed information regarding the installation and usage of MPLAB X IDE software, refer to MPLAB X IDE User's Guide (DS50002027).

#### 2.4.3 Connecting the PIC32 Starter Kit to the HV582 Evaluation Board

Mount the PIC32 Starter Kit (DM320001) onto the J2 connector before powering up the board. Follow the power-up sequence and apply the voltage settings indicated in Section 2.2 "Setup Procedure".

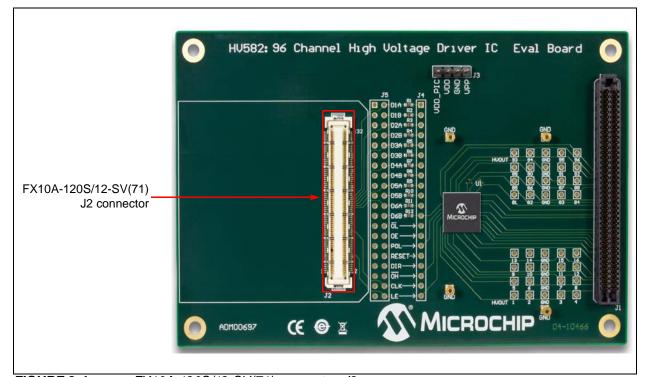

FIGURE 2-4: FX10A-120S/12-SV(71) connector, J2.

#### 2.4.4 PIC32 Starter Kit Software Code

The source code for driving the HV582 96-Channel High-Voltage Driver IC Evaluation Board, PIC32\_HV582.X, is available for download on the Microchip web site. The objective of the code is to provide a starting platform for using the HV582 evaluation board.

The code flowchart is presented in Figure 2-5.

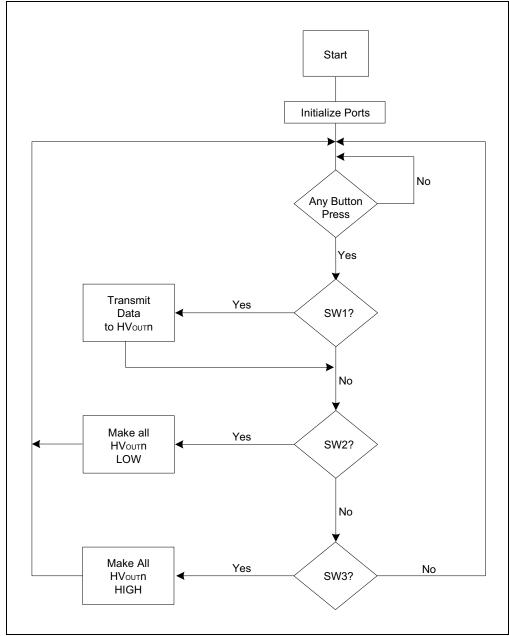

FIGURE 2-5: Program-Code Flowchart.

Table 2-2 provides a summary of the software code operation.

TABLE 2-2: SOFTWARE CODE OPERATION (1)

| Switch | Description                                                                      |
|--------|----------------------------------------------------------------------------------|
| SW1    | LED 1 turns on, data is sent to input registers D1A, D2A, D3A, D4A, D5A and D6A  |
| SW2    | LED 2 turns on, makes all (HV <sub>OUT</sub> n) High-Voltage channels low (GND)  |
| SW3    | LED 3 turns on, makes all (HV <sub>OUT</sub> n) High-Voltage channels high (VPP) |

**Note 1:** Push-button switches are located on the PIC32 Starter Kit, see Figure 2-6 and Section 2.4.6 "Modifying the Control Signals and Data in the Code".

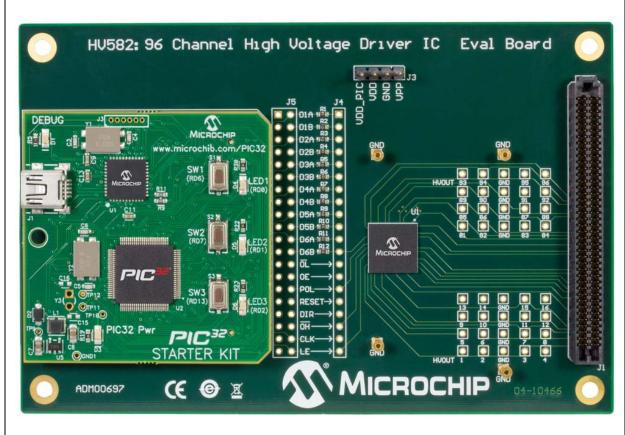

FIGURE 2-6: HV582 96-Channel High-Voltage Driver IC Evaluation Board with PIC32 Starter Kit (DM320001) connected on J2 – Top View.

#### 2.4.5 Programming the PIC32 Starter Kit

This section assumes that MPLAB X IDE software and the MPLAB XC32 Compiler are installed on the user's system and the PIC32 Starter Kit is connected to the PC via the USB debug cable.

To load the PIC32 HV582.X code, follow these steps:

- 1. Open MPLAB X IDE and then PIC32\_HV582.X program code.
- 2. Select Clean and Build Project icon ( ). Ignore warning messages.
- Select Make and Program Device icon ( ).

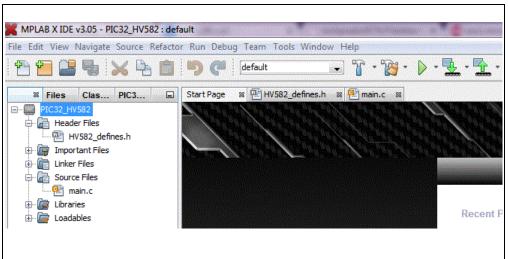

FIGURE 2-7: MPLAB X IDE Workspace.

#### 2.4.6 Modifying the Control Signals and Data in the Code

To modify the control signals and the data to be sent to the HV582 evaluation board, open the HV582\_defines.h file located under the Header Files folder.

To change the control signals, LE, OE, DIR, RST,  $\overline{OH}$ ,  $\overline{OL}$  and POL, locate the section in the file labeled INPUT CONTROL SIGNALS (see Figure 2-8) and modify accordingly. Data transmission is controlled by pressing the push-button switches on the PIC32 Starter Kit (see Figure 2-6). The user can select one of three available cases:

- HV582\_CASE\_1\_ENABLE and HV582\_CASE\_1\_DISABLE control the data transmission; selectable by pressing SW1
- HV582\_CASE\_2\_ENABLE makes all HV<sub>OUT</sub>n channels low; selectable by pressing SW2
- HV582\_CASE\_3\_ENABLE makes all HV<sub>OUT</sub>n channels high; selectable by pressing SW3

FIGURE 2-8: Input Control Signals: LE, OE, DIR, RST, OH, OL and POL.

To change the data to be sent to the input registers of the HV582, scroll at the bottom of the file and locate the section DATA TO SEND TO REGISTERS and change the values as desired. See Figure 2-9.

The HV582 consists of six 16-bit shift registers. The distribution of the input/output pins to registers is detailed in Table 2-3.

TABLE 2-3: PIN-TO-REGISTER ASSIGNMENT

| 16-bit shift registers | Corresponding input/output pins |
|------------------------|---------------------------------|
| first register         | D1A/D1B                         |
| second register        | D2A/D2B                         |
| third register         | D3A/D3B                         |
| fourth register        | D4A/D4B                         |
| fifth register         | D5A/D5B                         |
| sixth register         | D6A/D6B                         |

In the code, DATA\_1 corresponds to the first bit of data to be send to all of the six registers. The Least Significant Bit (LSB) corresponds first to D1A/D1B, second to D2A/D2B, third to D3A/D3B, fourth to D4A/D4B, fifth to D5A/D5B, and sixth to D6A/D6B.

```
//-----DATA TO SEND TO REGISTERS -----//
#define DATA_1 0b000001 //(LSB)D1A/B-> 1, D2A/B-> 0, D3A/B-> 0, D4A/B-> 0, D5A/B-> 0, D6A/B-> 0
#define DATA 2 0b100000
#define DATA_3 Ob011111
#define DATA_4 0b111110
#define DATA 5 0b011110
#define DATA_6 0b111110
#define DATA_7 Ob011110
#define DATA_8 0b111110
#define DATA 9 0b011110
#define DATA_10 0b111110
#define DATA_11 0b011110
#define DATA_12 0b101110
#define DATA_13 0b011110
#define DATA_14 0b111110
#define DATA_15 0b000000
#define DATA 16 0b101010
```

FIGURE 2-9: Data to Send to the HV582 Input Registers.

The code flow is specified in the main.c file (see Figure 2-7) located under the Source Files folder.

#### **NOTICE**

By default, the code provided sends data into the DnA input registers of the HV582.

#### **WARNING**

The PIC32 Starter Kit (DM320001) cannot be used to read data back from the HV582 Evaluation Board because of the difference in logic voltage level: 3.3V (PIC32) vs 5.0V ( $V_{DD}$ ). If used, this will cause the ESD protection diodes in the PIC32 board to forward bias and possibly damage the board.

| V582 96-Channel High-Voltage Driver IC Evaluation Board User's Guide |
|----------------------------------------------------------------------|
| OTES:                                                                |
|                                                                      |
|                                                                      |
|                                                                      |
|                                                                      |
|                                                                      |
|                                                                      |
|                                                                      |
|                                                                      |
|                                                                      |
|                                                                      |
|                                                                      |
|                                                                      |
|                                                                      |

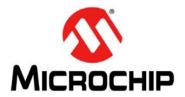

## 96-CHANNEL HIGH-VOLTAGE DRIVER IC EVALUATION BOARD USER'S GUIDE

## Appendix A. Schematic and Layouts

#### A.1 INTRODUCTION

This appendix contains the following schematics and layouts for the HV582 96-Channel High-Voltage Drive IC Evaluation Board.

- Evaluation Board Schematic
- · Evaluation Board Top Silk
- Evaluation Board Top Copper and Silk
- Evaluation Board Top Copper
- · Evaluation Board Ground Plane
- Evaluation Board Mid Layer 1
- Evaluation Board Mid Layer 2
- Evaluation Board Power Plane
- Evaluation Board Bottom Copper
- Evaluation Board Bottom Copper and Silk
- Evaluation Board Bottom Silk

## **EVALUATION BOARD - SCHEMATIC** 131 129 127 125 123 GND | 99 GND 100 | GND 0 GND 76 74 72 DIA 70 D2A 68 D3A 66 D4A 64 D5A 62 D6A 60 58 HV582 C2 0.1uF 25V 0603 CONN SNGL-END ARRAY FMALE 40POS 54 52 50 48 46 44 42 40 38 36 GND 4 33 GND 34 1 GND 32 30 28 26 24 22 20 18 LE 16 OE OT28 0 Q GND | 11 GND 12 | GND 9 7 5 3 1 ROW4

#### A.3 EVALUATION BOARD - TOP SILK

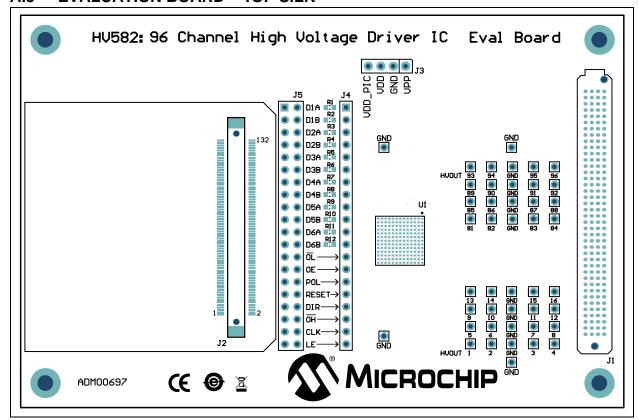

#### A.4 EVALUATION BOARD – TOP COPPER AND SILK

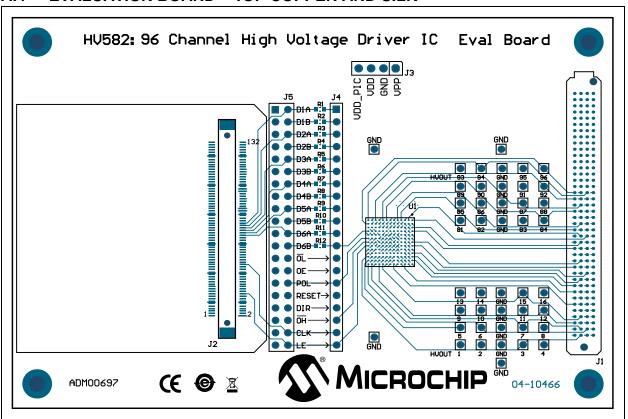

#### A.5 EVALUATION BOARD - TOP COPPER

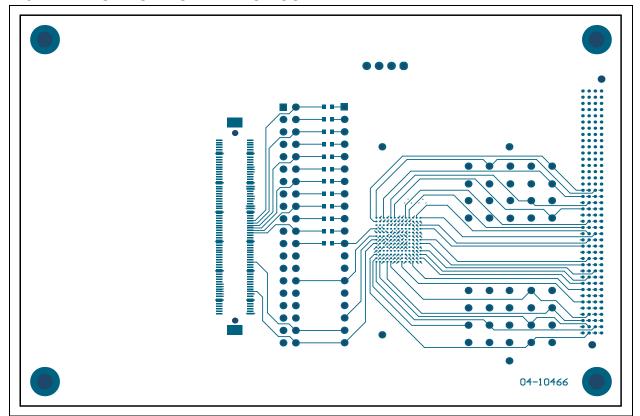

#### A.6 EVALUATION BOARD - GROUND PLANE

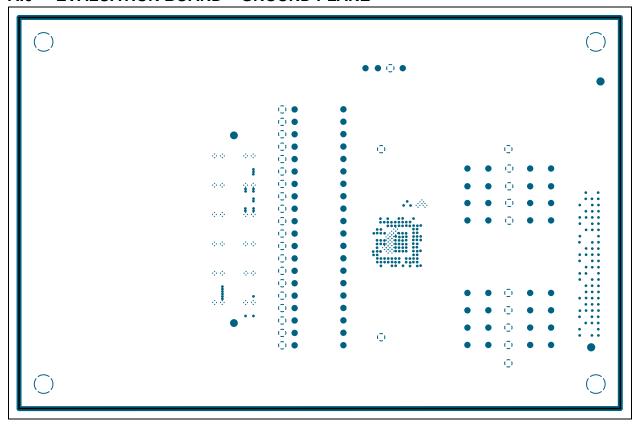

#### A.7 EVALUATION BOARD - MID LAYER 1

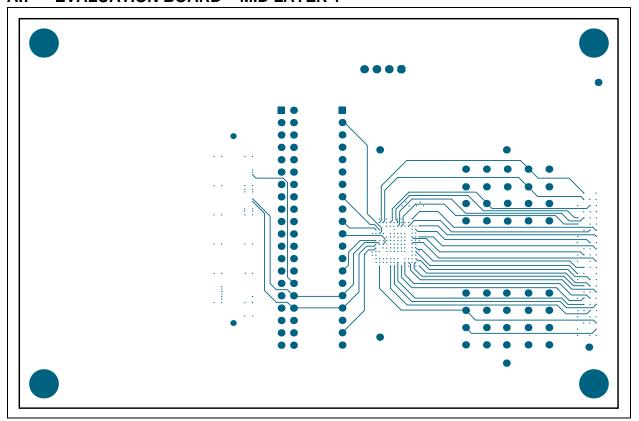

#### A.8 EVALUATION BOARD - MID LAYER 2

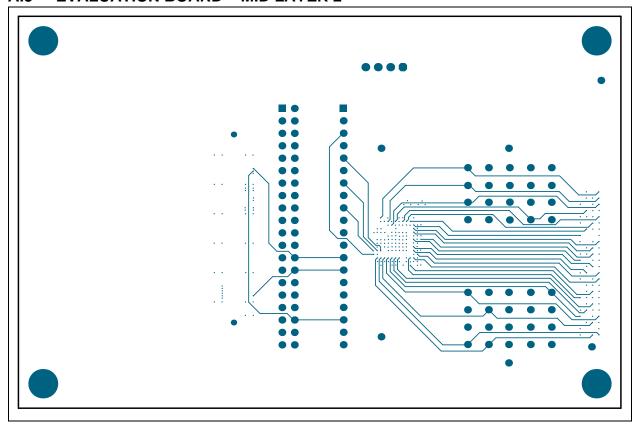

#### A.9 EVALUATION BOARD - POWER PLANE

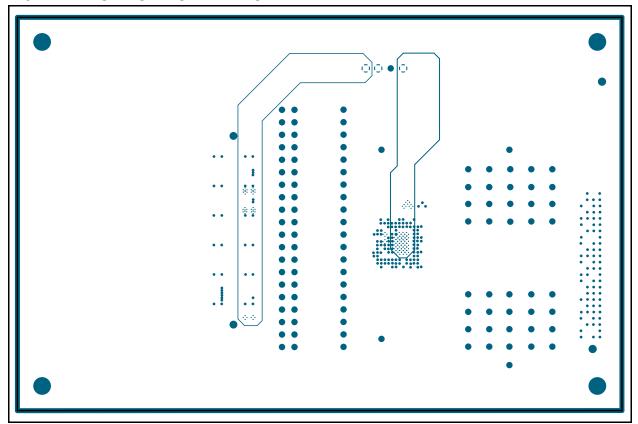

#### A.10 EVALUATION BOARD – BOTTOM COPPER

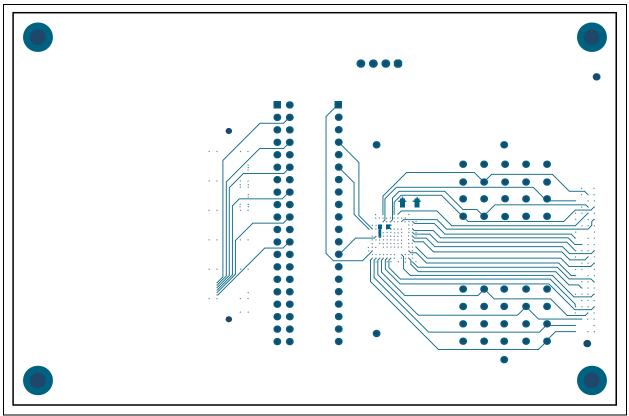

#### A.11 EVALUATION BOARD - BOTTOM COPPER AND SILK

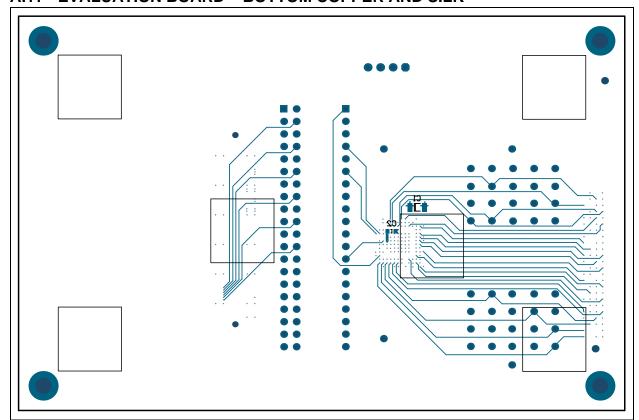

#### A.12 EVALUATION BOARD - BOTTOM SILK

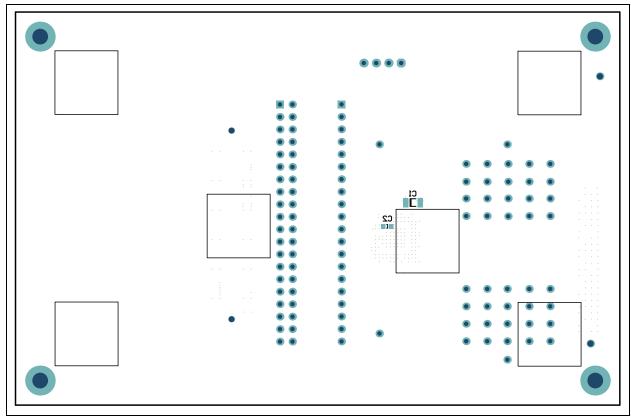

|       | <br> | uation Boar |  |
|-------|------|-------------|--|
| OTES: |      |             |  |
|       |      |             |  |
|       |      |             |  |
|       |      |             |  |
|       |      |             |  |
|       |      |             |  |
|       |      |             |  |
|       |      |             |  |
|       |      |             |  |
|       |      |             |  |
|       |      |             |  |
|       |      |             |  |
|       |      |             |  |
|       |      |             |  |
|       |      |             |  |
|       |      |             |  |
|       |      |             |  |
|       |      |             |  |
|       |      |             |  |
|       |      |             |  |
|       |      |             |  |
|       |      |             |  |

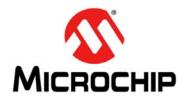

## 96-CHANNEL HIGH-VOLTAGE DRIVER IC EVALUATION BOARD USER'S GUIDE

## Appendix B. Bill of Materials (BOM)

#### **B.1** BILL OF MATERIALS (BOM)

| Qty. | Reference                      | Description                                                                                             | Manufacturer                 | Part Number             |
|------|--------------------------------|----------------------------------------------------------------------------------------------------|------------------------------|-------------------------|
| 1    | C1                             | Ceramic capacitor, 1 µF 100V                                                                            | AVX Corporation              | 12061C105KAT2A          |
| 1    | C2                             | Ceramic capacitor, 0.1 µF 25V                                                                           | AVX Corporation              | 06033C104JAT2A          |
| 1    | J1                             | 160 position high-density array connector, female                                                       | Molex, LLC                   | 0465574145              |
| 1    | J2                             | Board-to-board high-speed<br>connector, 120 positions, w/post,<br>SMD                                   | Hirose Electric Co. Ltd.     | FX10A-120S/12-SV(71)    |
| 1    | J3                             | Connector header, 4 positions, 100" SGL, gold                                                           | Samtec Inc.                  | TSW-104-07-G-S          |
| 4    | GND                            | Connector PC pin, circular, 0.030 diameter, gold                                                        | Mill-Max Manufacturing Corp. | 3132-0-00-15-00-00-08-0 |
| 6    | N/A                            | Rubber bumper square, 0.5"L x 0.5"W, black                                                              | ЗМ                           | SJ-5518 (BLACK)         |
| 1    | PCB                            | HV582 96-Channel High Voltage<br>Driver IC Evaluation Board –<br>Printed Circuit Board                  | _                            | 04-10466                |
| 6    | R1, R3,<br>R5, R7,<br>R9, R11  | Resistor SMD 0.0 Ohm jumper 1/10W                                                                       | Stackpole Electronics Inc.   | RMCF0603ZT0R00          |
| 6    | R2, R4,<br>R6, R8,<br>R10, R12 | DO NOT POPULATE                                                                                         | _                            | _                       |
| 1    | U1                             | HV582, unipolar 96-channel low-voltage serial to high-voltage parallel converter with push-pull outputs | Microchip Technology Inc.    | HV582GA-G               |

**Note:** The components listed in this Bill of Materials are representative of the PCB assembly. The released BOM used in manufacturing uses all RoHS-compliant components.

| HV582 96-Channel High-Voltage Driver IC Evaluation Board User's Guide |
|-----------------------------------------------------------------------|
| NOTES:                                                                |
|                                                                       |
|                                                                       |
|                                                                       |
|                                                                       |
|                                                                       |
|                                                                       |
|                                                                       |
|                                                                       |
|                                                                       |
|                                                                       |
|                                                                       |
|                                                                       |
|                                                                       |

# 96-CHANNEL HIGH-VOLTAGE DRIVER IC EVALUATION BOARD USER'S GUIDE

## Appendix C. HV582 Typical Waveforms

#### C.1 INTRODUCTION

Waveforms presented in this section correspond to two consecutive data transmissions: Transmission 1 and Transmission 2. No load is connected to the output channels.

#### C.1.1 Transmission 1

Turns on HV<sub>OUT</sub>16, 14, and 1. Turns off the rest of the other HV<sub>OUT</sub> channels.

The control signals not shown in the waveforms have the states listed in Table C-1:

TABLE C-1: TRANSMISSION 1: CONTROL SIGNAL STATES

| Signal | State |
|--------|-------|
| DIR    | Low   |
| RST    | Low   |
| OH     | High  |
| ŌL     | High  |
| POL    | Low   |
| D2A    | Low   |
| D3A    | Low   |
| D4A    | Low   |
| D5A    | Low   |
| D6A    | Low   |

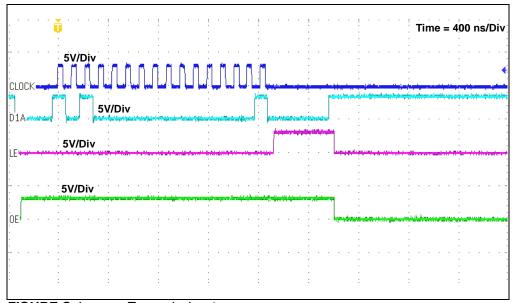

FIGURE C-1: Transmission 1.

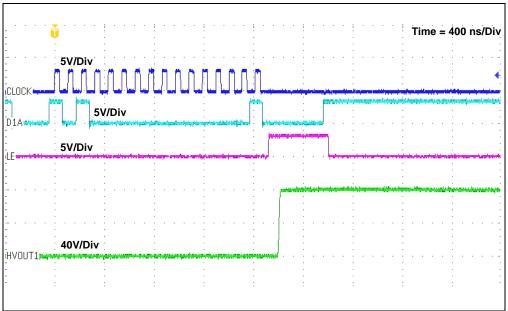

FIGURE C-2: Transmission 1: HV<sub>OUT</sub>1 displayed instead of OE.

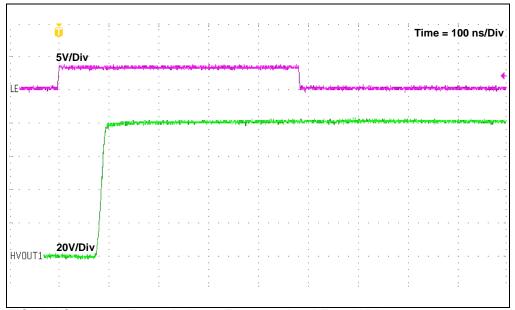

FIGURE C-3: Transmission 1: Zoom version, LE and HV<sub>OUT</sub>1.

#### C.1.2 **Transmission 2**

Turns on HV<sub>OUT</sub>16 and HV<sub>OUT</sub>14. Turns off HV<sub>OUT</sub>1 and the rest of the HV<sub>OUT</sub> channels. This transmission illustrates the turn-off transition for HV<sub>OUT</sub>1, which is at high level (V<sub>PP</sub>) due to Transmission 1.

The control signals not shown in the waveforms have the states listed in Table C-2:

**TABLE C-2: TRANSMISSION 2: CONTROL SIGNAL STATES** 

| Signal | State |
|--------|-------|
| DIR    | Low   |
| RST    | Low   |
| ОH     | High  |
| OL     | High  |
| POL    | Low   |
| D2A    | Low   |
| D3A    | Low   |
| D4A    | Low   |
| D5A    | Low   |
| D6A    | Low   |

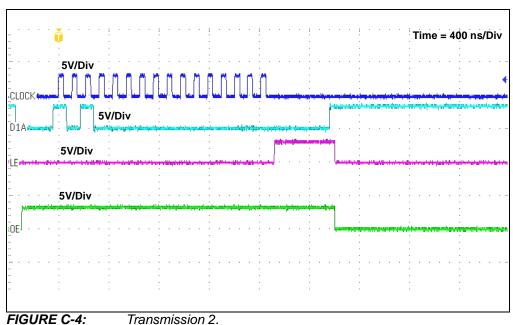

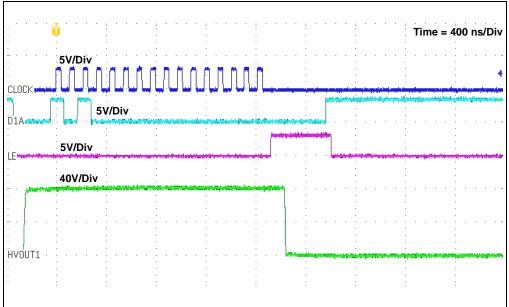

FIGURE C-5: Transmission 2: HV<sub>OUT</sub>1 displayed instead of OE.

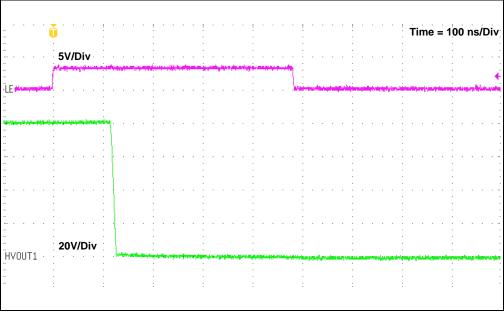

FIGURE C-6: Transmission 2: Zoom version, LE and HV<sub>OUT</sub>1.

|        | Appelluix C | . IIV 30Z | ypicai w | avelorins |
|--------|-------------|-----------|----------|-----------|
| NOTES: |             |           |          |           |
|        |             |           |          |           |
|        |             |           |          |           |
|        |             |           |          |           |
|        |             |           |          |           |
|        |             |           |          |           |
|        |             |           |          |           |
|        |             |           |          |           |
|        |             |           |          |           |
|        |             |           |          |           |
|        |             |           |          |           |
|        |             |           |          |           |
|        |             |           |          |           |
|        |             |           |          |           |
|        |             |           |          |           |
|        |             |           |          |           |
|        |             |           |          |           |

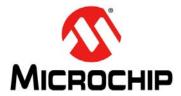

#### Worldwide Sales and Service

#### **AMERICAS**

Corporate Office 2355 West Chandler Blvd.

Chandler, AZ 85224-6199 Tel: 480-792-7200 Fax: 480-792-7277

Technical Support: http://www.microchip.com/

support
Web Address:

Web Address: www.microchip.com

Atlanta

Duluth, GA Tel: 678-957-9614 Fax: 678-957-1455

**Austin, TX** Tel: 512-257-3370

**Boston** 

Westborough, MA Tel: 774-760-0087 Fax: 774-760-0088

Chicago Itasca, IL

Tel: 630-285-0071 Fax: 630-285-0075

Cleveland

Independence, OH Tel: 216-447-0464 Fax: 216-447-0643

**Dallas** 

Addison, TX Tel: 972-818-7423 Fax: 972-818-2924

**Detroit** Novi, MI

Tel: 248-848-4000

Houston, TX Tel: 281-894-5983

Indianapolis

Noblesville, IN Tel: 317-773-8323

Fax: 317-773-5453

Los Angeles
Mission Vieio

Mission Viejo, CA Tel: 949-462-9523 Fax: 949-462-9608

New York, NY Tel: 631-435-6000

**San Jose, CA** Tel: 408-735-9110

**Canada - Toronto** Tel: 905-673-0699 Fax: 905-673-6509

#### ASIA/PACIFIC

**Asia Pacific Office** 

Suites 3707-14, 37th Floor Tower 6, The Gateway Harbour City, Kowloon

Hong Kong

Tel: 852-2943-5100 Fax: 852-2401-3431

Australia - Sydney

Tel: 61-2-9868-6733 Fax: 61-2-9868-6755

China - Beijing

Tel: 86-10-8569-7000 Fax: 86-10-8528-2104

**China - Chengdu** Tel: 86-28-8665-5511

Fax: 86-28-8665-7889 China - Chongging

Tel: 86-23-8980-9588 Fax: 86-23-8980-9500

**China - Dongguan** Tel: 86-769-8702-9880

**China - Hangzhou** Tel: 86-571-8792-8115

Fax: 86-571-8792-8116
China - Hong Kong SAR

Tel: 852-2943-5100 Fax: 852-2401-3431

**China - Nanjing** Tel: 86-25-8473-2460

Fax: 86-25-8473-2470 China - Qingdao

Tel: 86-532-8502-7355 Fax: 86-532-8502-7205

**China - Shanghai** Tel: 86-21-5407-5533

Fax: 86-21-5407-5066 China - Shenyang

Tel: 86-24-2334-2829 Fax: 86-24-2334-2393

**China - Shenzhen** Tel: 86-755-8864-2200 Fax: 86-755-8203-1760

**China - Wuhan** Tel: 86-27-5980-5300

Fax: 86-27-5980-5118 China - Xian

Tel: 86-29-8833-7252 Fax: 86-29-8833-7256

#### ASIA/PACIFIC

China - Xiamen

Tel: 86-592-2388138 Fax: 86-592-2388130

China - Zhuhai

Tel: 86-756-3210040 Fax: 86-756-3210049

India - Bangalore

Tel: 91-80-3090-4444 Fax: 91-80-3090-4123

India - New Delhi

Tel: 91-11-4160-8631 Fax: 91-11-4160-8632

India - Pune

Tel: 91-20-3019-1500

**Japan - Osaka** Tel: 81-6-6152-7160

Fax: 81-6-6152-9310 Japan - Tokyo

Tel: 81-3-6880- 3770 Fax: 81-3-6880-3771

**Korea - Daegu** Tel: 82-53-744-4301

Fax: 82-53-744-4302 Korea - Seoul

Tel: 82-2-554-7200 Fax: 82-2-558-5932 or 82-2-558-5934

Malaysia - Kuala Lumpur Tel: 60-3-6201-9857

Fax: 60-3-6201-9859

Malaysia - Penang Tel: 60-4-227-8870

Fax: 60-4-227-4068

Philippines - Manila

Tel: 63-2-634-9065 Fax: 63-2-634-9069

Singapore

Tel: 65-6334-8870 Fax: 65-6334-8850

**Taiwan - Hsin Chu** Tel: 886-3-5778-366

Fax: 886-3-5770-955 **Taiwan - Kaohsiung** 

Tel: 886-7-213-7828

**Taiwan - Taipei** Tel: 886-2-2508-8600

Fax: 886-2-2508-0102 Thailand - Bangkok

Tel: 66-2-694-1351 Fax: 66-2-694-1350

#### **EUROPE**

Austria - Wels

Tel: 43-7242-2244-39 Fax: 43-7242-2244-393

Denmark - Copenhagen

Tel: 45-4450-2828 Fax: 45-4485-2829

France - Paris

Tel: 33-1-69-53-63-20 Fax: 33-1-69-30-90-79

Germany - Dusseldorf Tel: 49-2129-3766400

Germany - Karlsruhe Tel: 49-721-625370

**Germany - Munich** Tel: 49-89-627-144-0 Fax: 49-89-627-144-44

Italy - Milan Tel: 39-0331-742611

Fax: 39-0331-466781

Italy - Venice Tel: 39-049-7625286

**Netherlands - Drunen** Tel: 31-416-690399 Fax: 31-416-690340

Poland - Warsaw

Tel: 48-22-3325737

**Spain - Madrid** Tel: 34-91-708-08-90 Fax: 34-91-708-08-91

**Sweden - Stockholm** Tel: 46-8-5090-4654

**UK - Wokingham** Tel: 44-118-921-5800 Fax: 44-118-921-5820

07/14/15